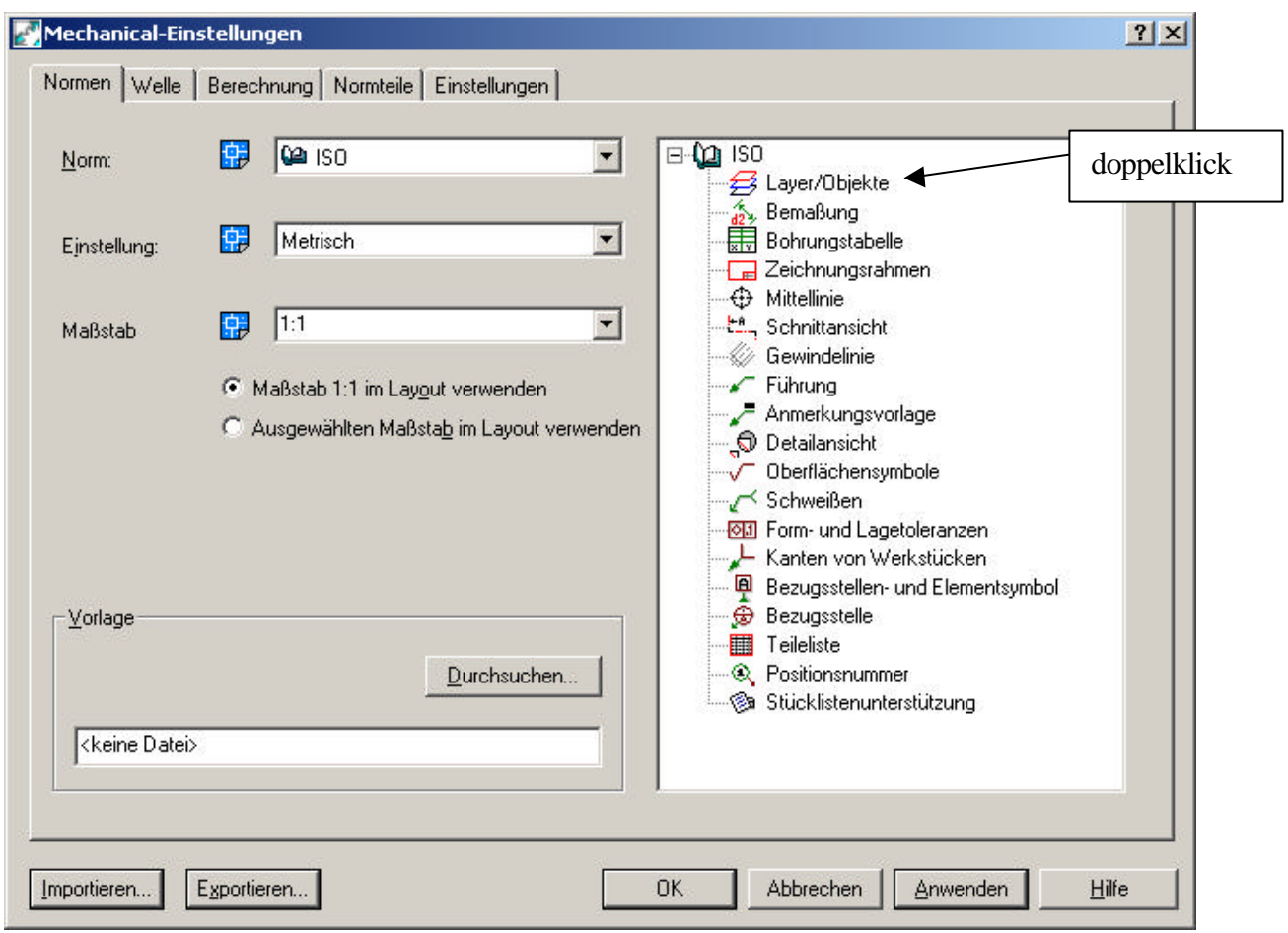

Anschließend erscheint folgende Dialogbox:

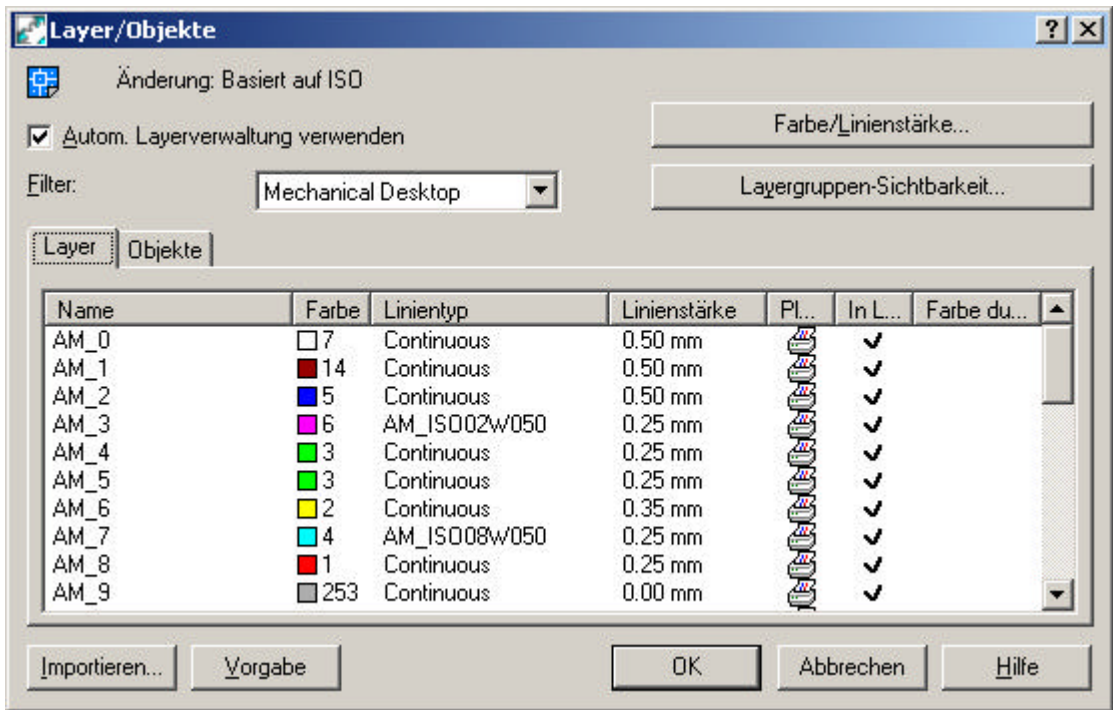

Bitte klick auf die Karteikarte Objekte und setz den Filter auf Bemassung – siehe nächste Dialogbox.

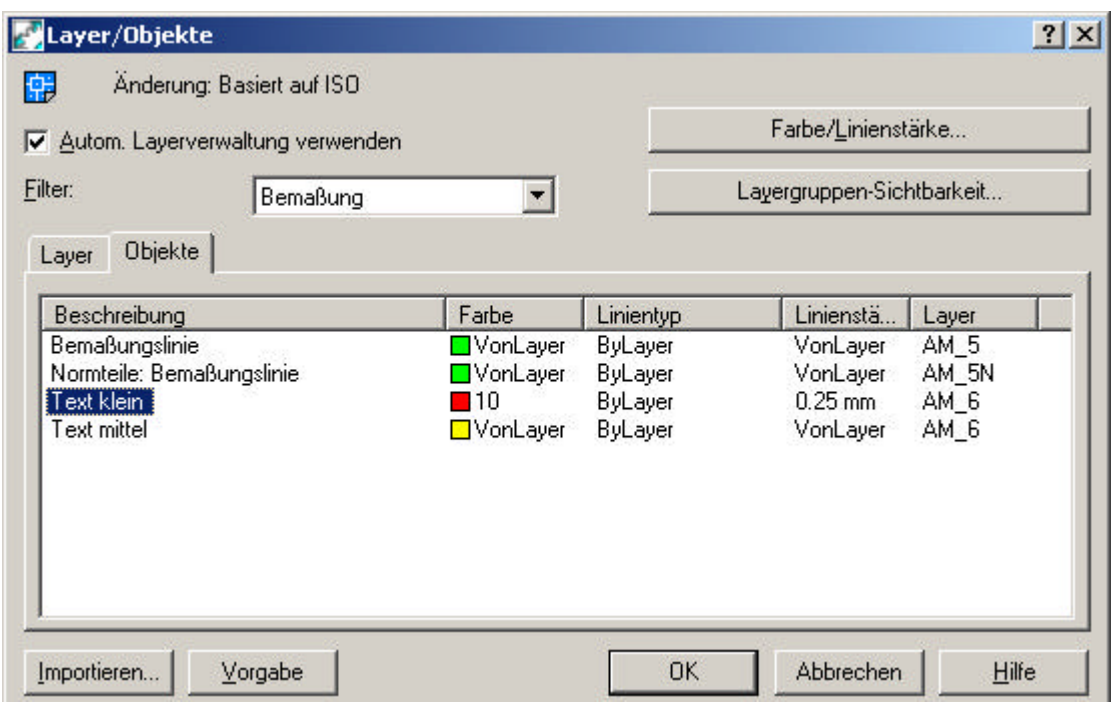

Hier kannst Du nun die Farbe für Text klein von Grün auf Rot ändern.